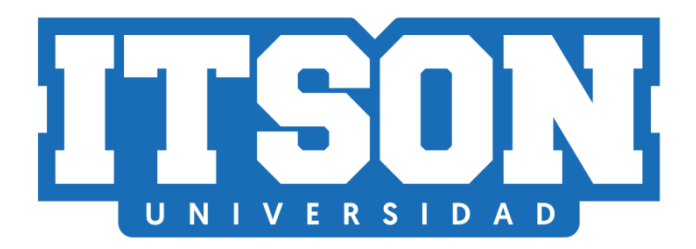

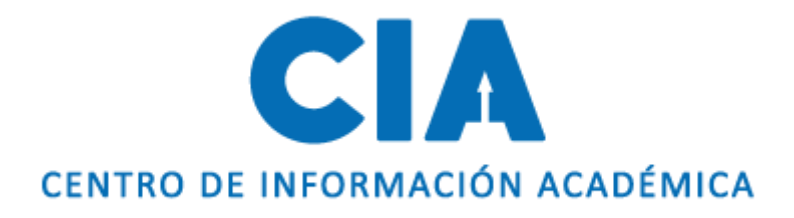

# Manual para consultar horario de clases

Actualización: julio de 2020. AVM

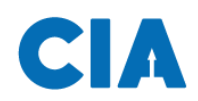

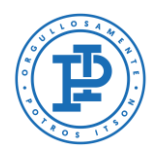

### **Contenido**

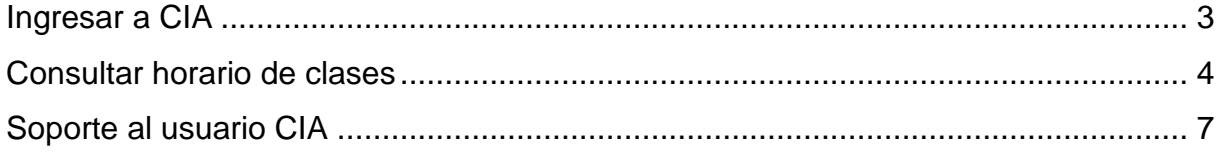

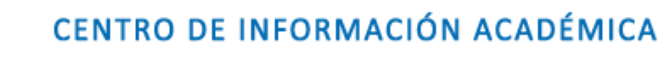

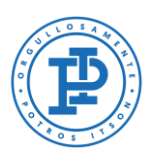

## <span id="page-2-0"></span>**Ingresar a CIA**

A

Primero, deberás entrar a la página de CIA, ingresado en tu navegador la siguiente liga: [www.itson.mx/cia](http://www.itson.mx/cia)

**Nota:** te recomendamos utilizar Mozilla Firefox como navegador.

A continuación, seguir los siguientes pasos:

- 1. Ingresar ID (11 dígitos)
- 2. Contraseña
- 3. Dar clic en iniciar sesión

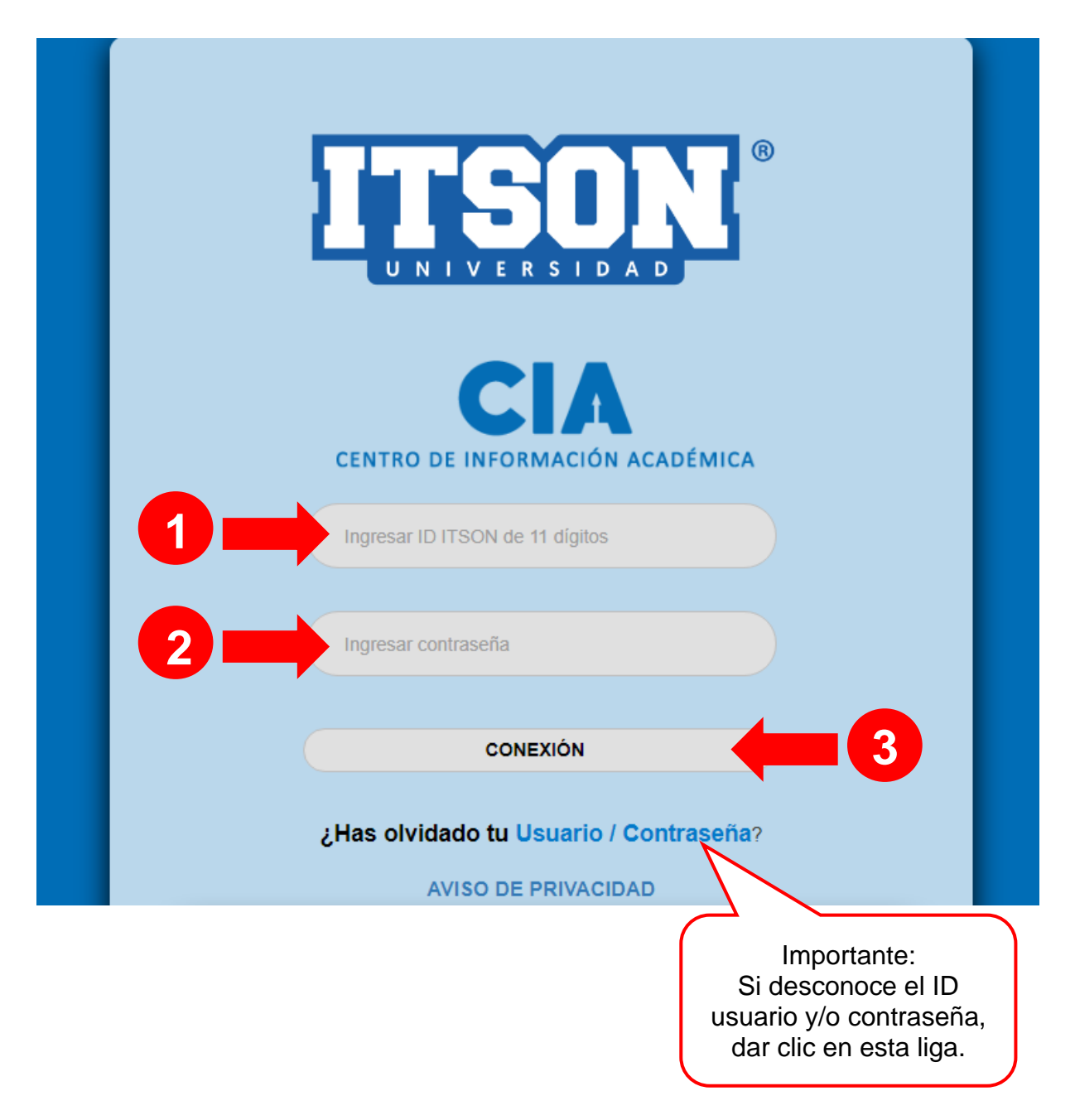

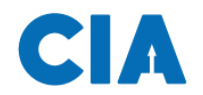

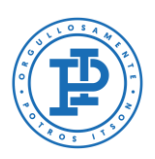

#### <span id="page-3-0"></span>**Consultar horario de clases**

Una vez dentro del sistema se seguirá la siguiente ruta de acceso:

#### **En el Menú: 1) Autoservicio > 2) Centro del Alumnado**

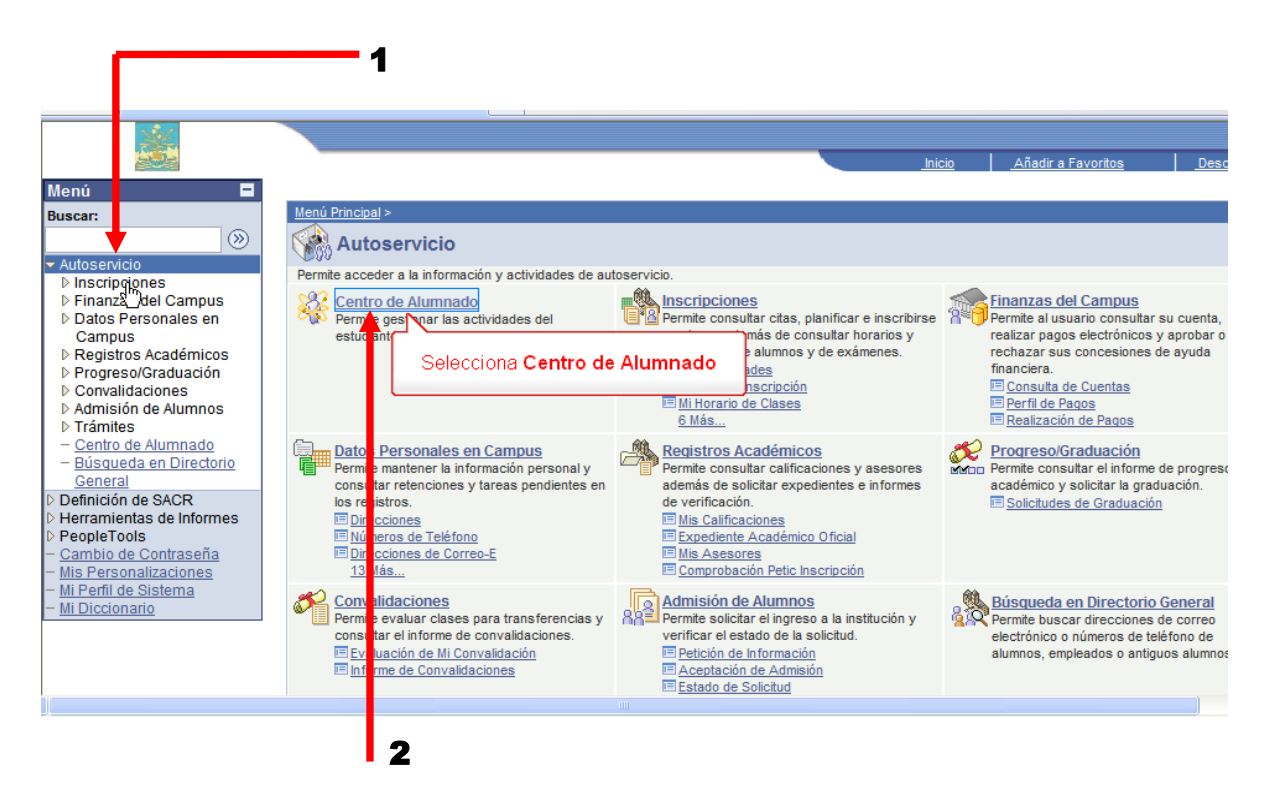

A continuación, acedarás a la pantalla de centro de alumnado donde seleccionarás la liga **Mi horario de clases**.

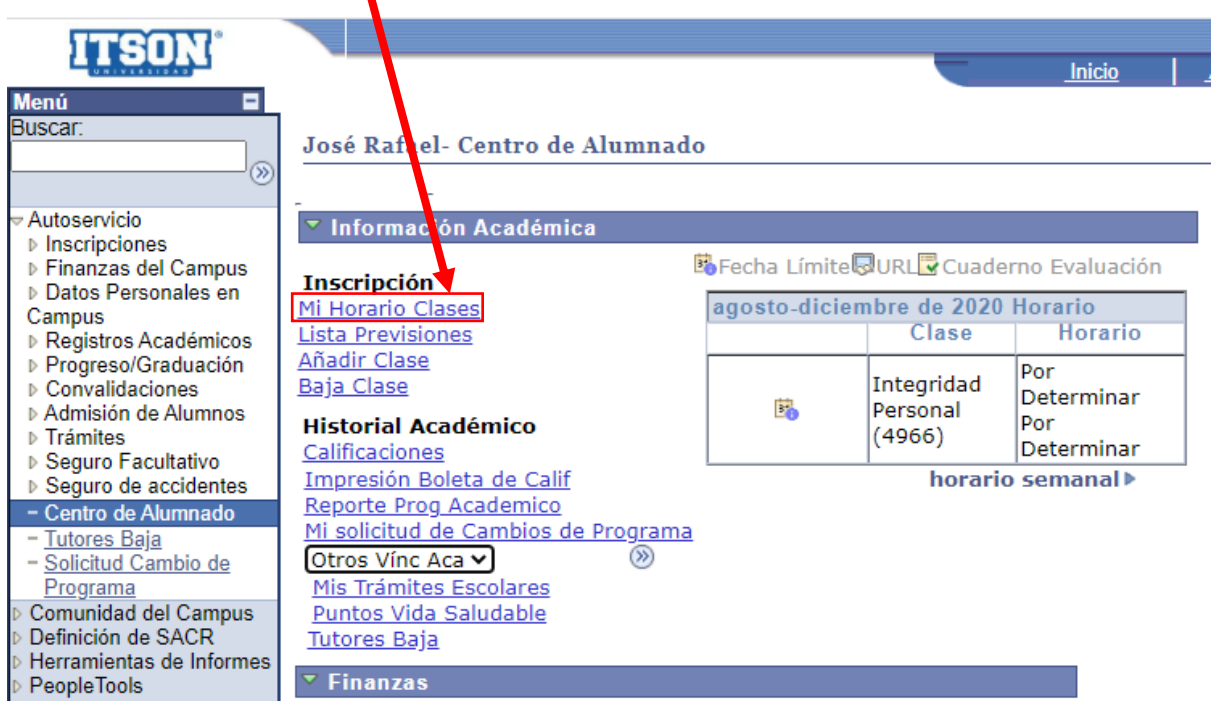

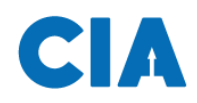

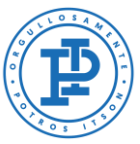

Al dar clic en "Mi horario clases", nos aparecerá la siguiente pantalla con el horario de las clases y con información más específica de las clases que te inscribiste.

El horario se puede presentar de dos formas: vista listado y vista horario semanal. A continuación, en la siguiente pantalla se muestra el horario en "vista listado" donde se nos muestra las clases inscritas e información de cada una de ellas.

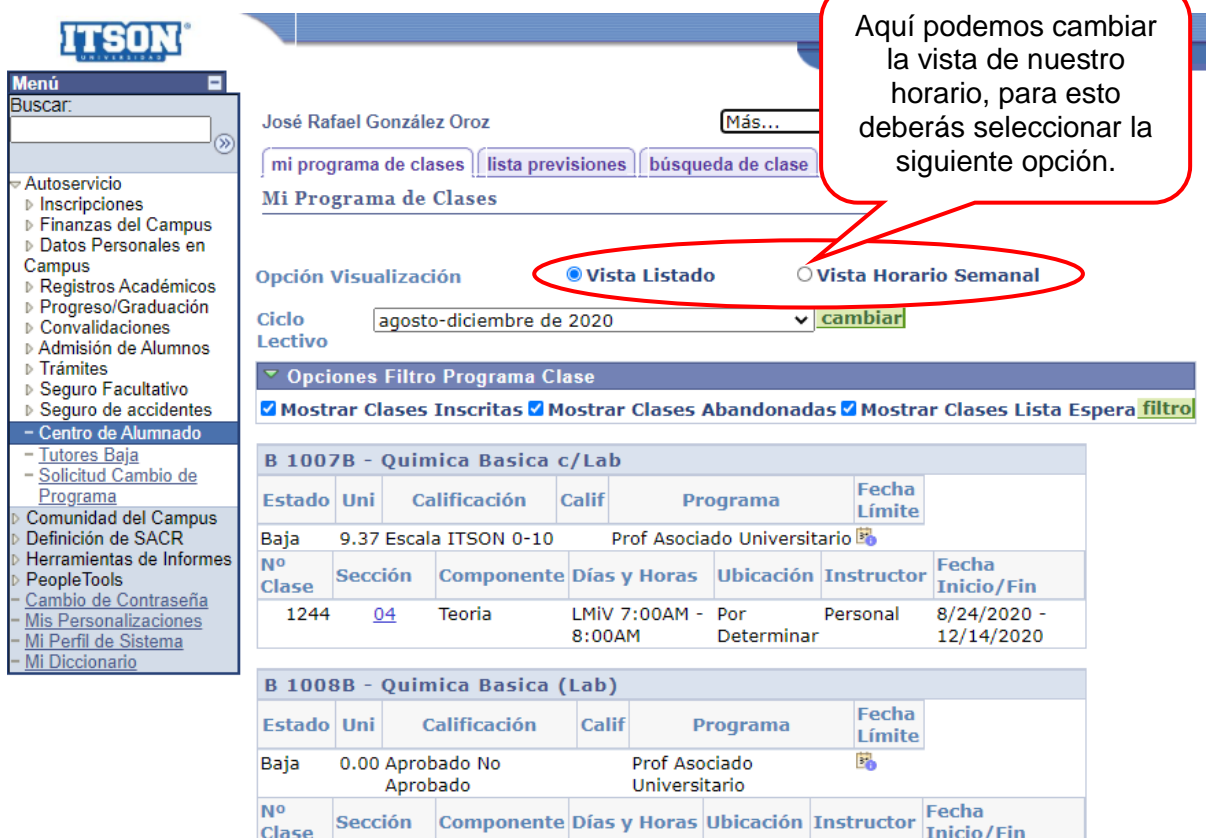

 $Mi$  5:00PM -

 $Por$ 

8776

 $\overline{14}$ 

**Tah** 

 $R/24/2020 -$ 

Personal

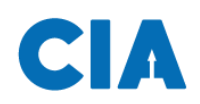

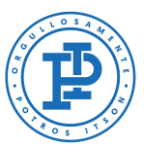

Al seleccionar la opción de "vista horario semanal", accederás a la siguiente pantalla donde te muestra el programa semanal de clases, en la parte de abajo, aparece un recuadro donde podrás seleccionar opciones de visualización de tu horario semanal, te recomendamos **activar todas las casillas**, esto con el motivo de que puedas observar tu horario completo. Una vez seleccionadas todas las casillas, darás clic en el botón de **actualizar calendario**.

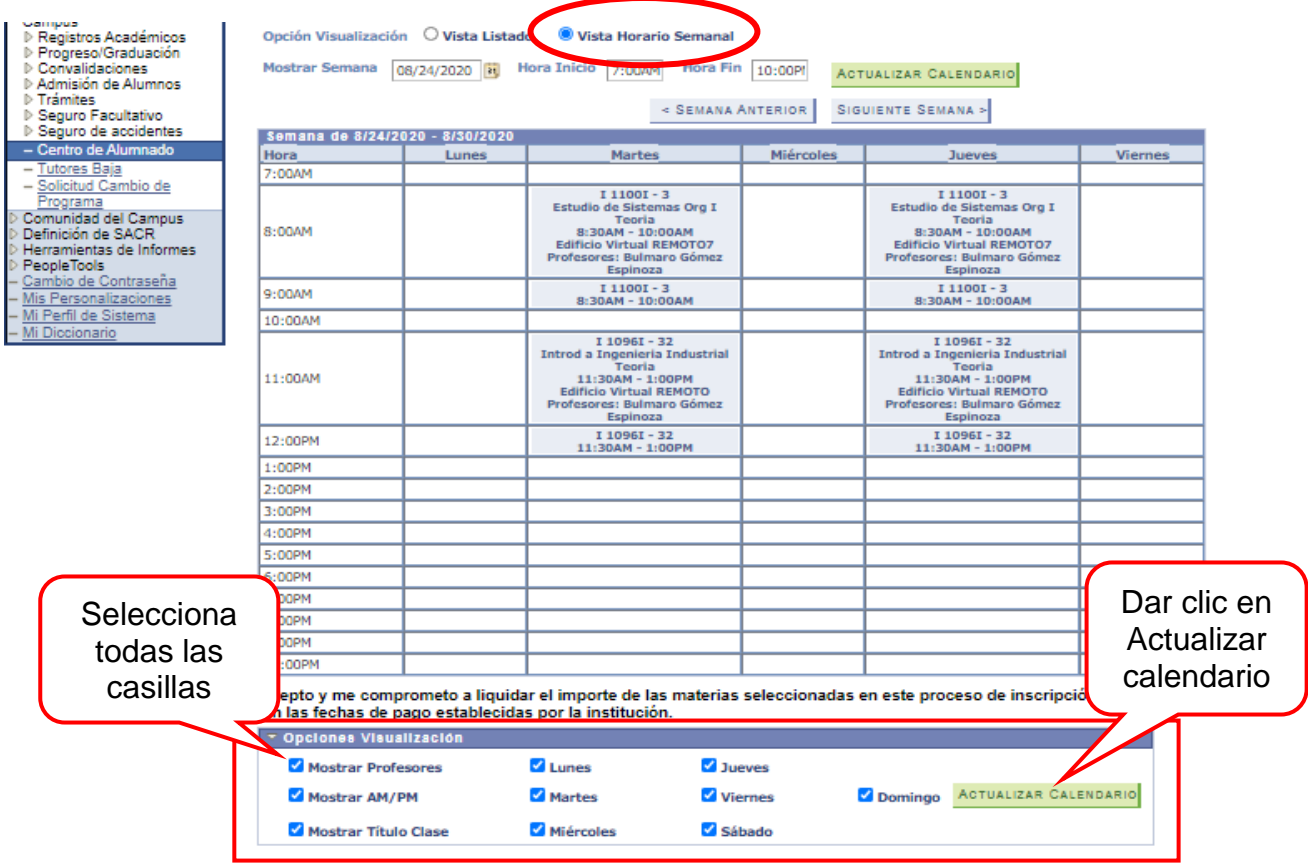

<span id="page-6-0"></span>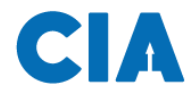

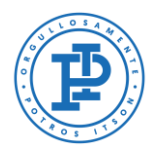

#### **Soporte al usuario CIA**

Si necesita ayuda, favor de ingresar una solicitud en:

Pagina:<http://www.itson.mx/mesadeayuda> Correo: [mesadeayuda@itson.edu.mx](mailto:mesadeayuda@itson.edu.mx)

> WhatsApp1: 6442-52-25-59 WhatsApp2: 6444-20-73-51

Horario de atención de 8:00 a 23:00 horas

Atención telefónica:

Línea 1: 6441-10-15-61 Línea 2: 6441-73-50-93

Horario de atención de 9:00 a 13:00 y 15:00 a 19:00 horas.

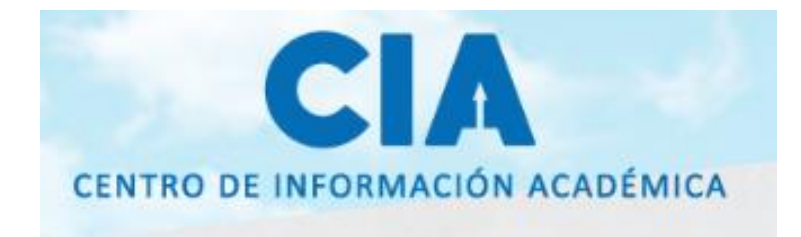